## PW259

## Generative Design Programming

Week 10

## **Audio-reactive visuals**

MUNI Marko Řeháček
FI rehacek@mail.muni.cz

# p5 in VScode

p5 in VScode GENERATIVE DESIGN PROGRAMMIN

## Install p5.vscode

- 1. Open Visual Studio Code
- 2. Open Extensions tab (Shift + Ctrl + X)
- 3. Search "p5"
- 4. Install "p5.vscode"

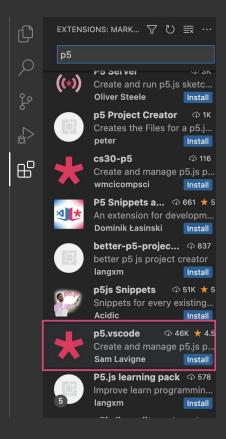

## **Create new p5 project**

- 1. Open Command Palette (Ctrl + Shift + P or View -> Command Palette)
- 2. Start typing "p5" and select "Create p5.js Project"
- 3. Select folder to put your project in

to open your sketch in a browser click the "Go Live" button

#### Installing libraries:

Command Palette -> "Install p5.js Contributor Library" and install any library you want to add to your sketch

p5 in VScode GENERATIVE DESIGN PROGRAMMING

#### **Useful extensions**

#### **Live Preview from Microsoft**

Allows you to see the sketch in the

GitHub Copilot

# **Computer audition**

#### **Matrix III**

John Whitney, 1971

Pioneer in audio-visuals.

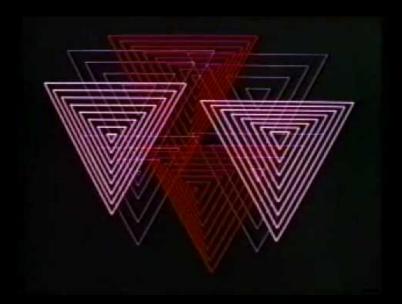

Recreating the visuals in Processing.

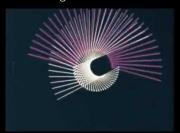

## A Personal Search For the Complementarity of Music and Visual Art (1992)

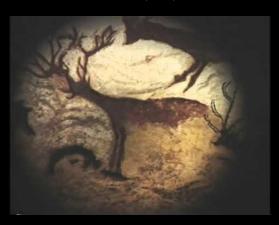

"Musical language, visual action, symbol, and color. But are these elements united in true complementarity? I do not know. But I do know, that the union of color and tone is a very special gift of computer technology."

COMPUTER AUDITION GENERATIVE DESIGN PROGRAMMING

#### Sound

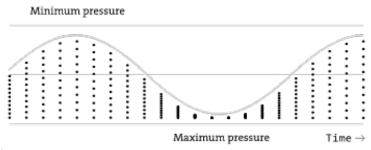

amplitude, frequency

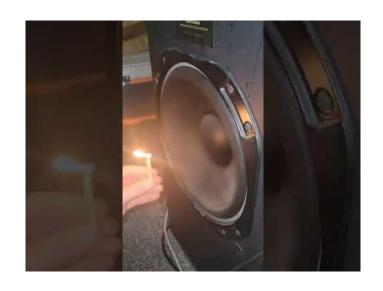

https://processing.org/tutorials/sound/#music-and-sound-programming-in-the-arts

#### What can we do?

- **□** amplitude
- ☐ frequency
- **□** beat
- pitch detection
- lyrics, pre-analyzed data about songs (look at <u>Spotify API</u>)
- → music score MIDI

COMPUTER AUDITION GENERATIVE DESIGN PROGRAMMING

### **Decomposing soundwaves**

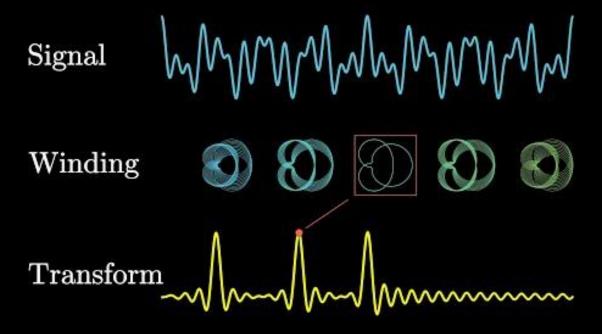

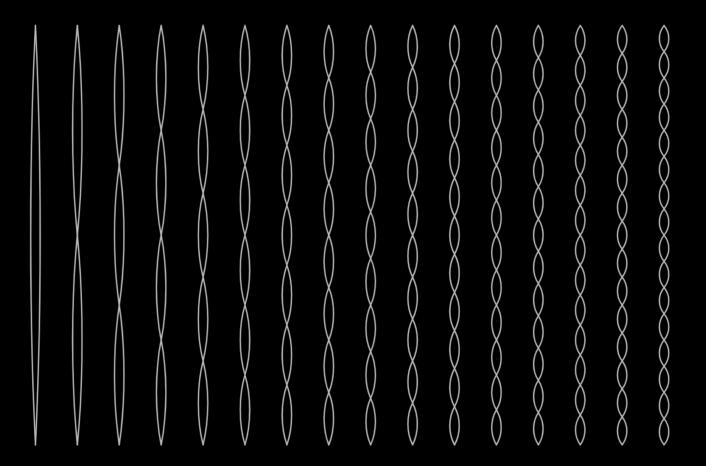

COMPUTER AUDITION GENERATIVE DESIGN PROGRAMMING

## Division of the audio spectrum

subbass 20-60 hertz bass 60-250 mid 250-4k high 4k-20k

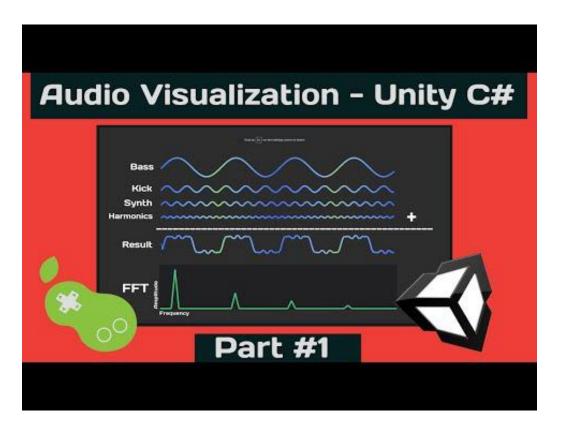

demo, demo 2

other examples

#### FFT

music to download (Nicolas Jaar) p5.sound library reference, most important p5.FFT analyze frequencies using fft.analyze([smoothing=0.8], [bins=1024]) returns array of length **bins**, with each value representing the volume of frequencies corresponding to that bin (frequency spectrum divided into 1024 parts) get the volume of bass using **fft.getEnergy("...")** try arguments "bass", "lowMid", "mid", "highMid", "treble" connect to microphone, if you have one mic = new p5.AudioIn(); mic.start(); detect beat

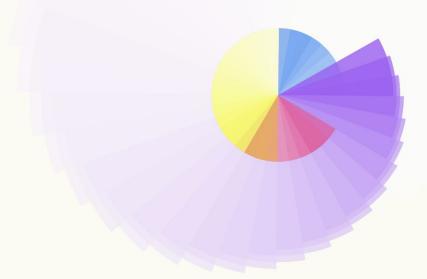

→ IMAGE

#### **Sound of EARTH ® SOUND OF SPACE**

#### thedotisblack, 2017

The audiovisual is made with Processing based on an audible collage constructed from various plasma wave recordings of NASA's Voyager 1 and 2 spacecrafts. The audible collage is part of a collection of works by Brain/Mind Research that was inspired by these audible-frequency plasma waves and arranged selections from these recordings into a "musical" form. Launched in 1977 by NASA, Voyager 1 and 2 passed near different planetary and moon bodies within our solar system.

The astrological symbol for the planet Earth is  $\oplus$ . It represents the cardinal directions.

The audiovisual consists of one original "audio" file, cut down to 3 minutes, and edited with a beginning and end transition for a perfect loop.

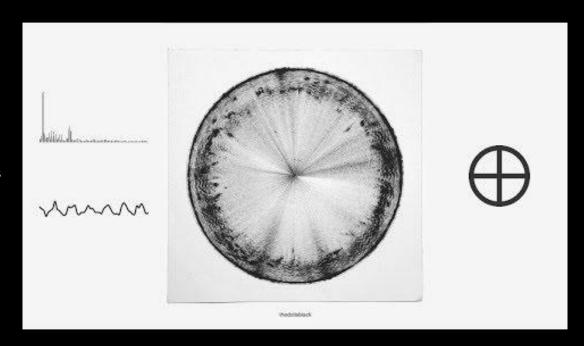

### **Sonification**

Sonification is the use of non-speech audio to convey information or perceptualize data (Wiki).

Listen to wikipedia: <a href="http://listen.hatnote.com/">http://listen.hatnote.com/</a>

Listen to bitcoin: <a href="https://www.bitlisten.com/">https://www.bitlisten.com/</a>

Inside Out (2015 film)

The Swan Princess

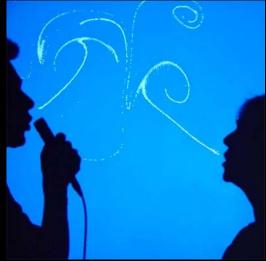

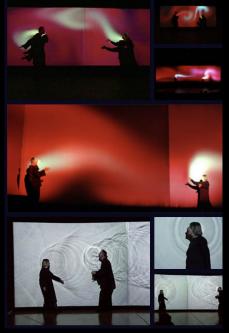

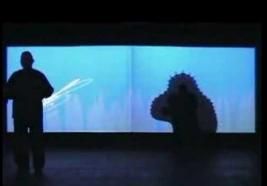

#### → LIVE PERFORMANCE

#### Messa di Voce (placing the voice)

Tmema, 2003

An audiovisual performance in which the speech, shouts and songs produced by two abstract vocalists are radically **augmented** in real-time by custom interactive visualization software. The performance touches on themes of abstract communication, synaesthetic relationships, cartoon language, and writing and scoring systems, within the context of a sophisticated, playful, and virtuosic audiovisual narrative.

→ AUDIO-VISUALS

#### Transfinite

RYOJI IKEDA

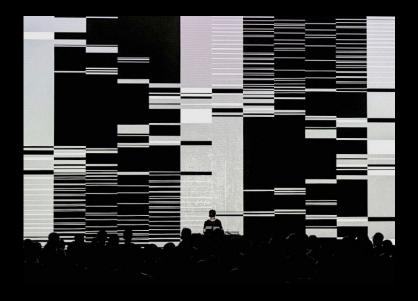

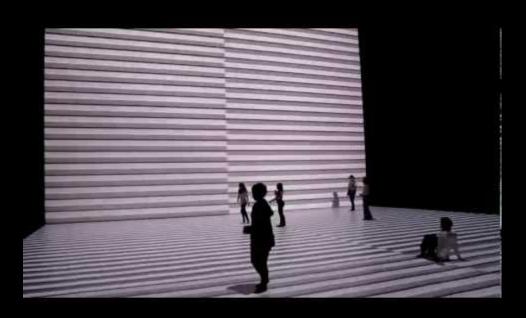

## **Party visuals**

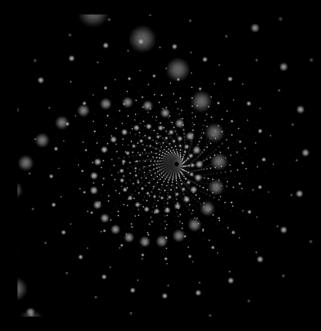

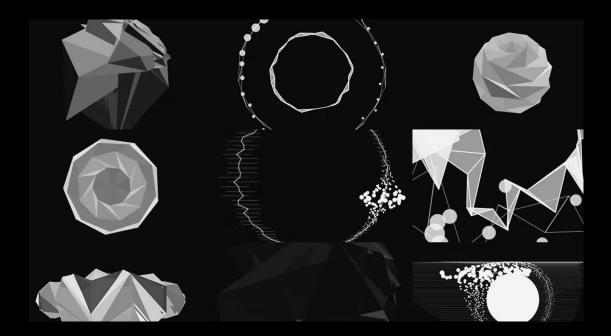

https://vimeo.com/116097721

https://vimeo.com/68161863

#### **Algoraves**

An **algorave** (from an algorithm and rave) is an event where people dance to music generated from algorithms, often using **live coding** techniques.

An example of a live coding dev environment for real-time visual performance: <a href="https://www.visor.live">www.visor.live</a>

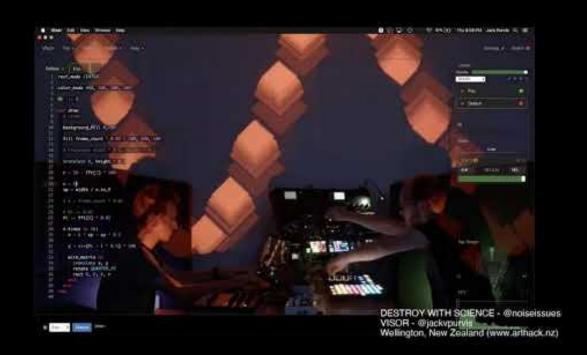

#### Make it react

Take any of your previous sketches, select proper music, and make it audio-reactive.

## **Calming thing**

Make a calming thing.

## **Create new p5 project**

- 1. Open Command Palette (Ctrl + Shift + P or View -> Command Palette)
- 2. Start typing "p5" and select "Create p5.js Project"
- 3. Select folder to put your project in

to open your sketch in a browser click the "Go Live" button in bottom blue panel.

#### Installing libraries:

Command Palette -> "Install p5.js Contributor Library" and install any library you want to add to your sketch